## **Gestione Percipienti**

La gestione Percipienti permette all'utente di gestire le anagrafiche dei Percipienti da scaricare nella Comunicazione Unica.

Tramite questa gestione, la compilazione dei dati anagrafici è più veloce e facile, grazie anche alla funzione di importazioni dall'anno precedente o da altre ditte e alla funzione copia su altre ditte.

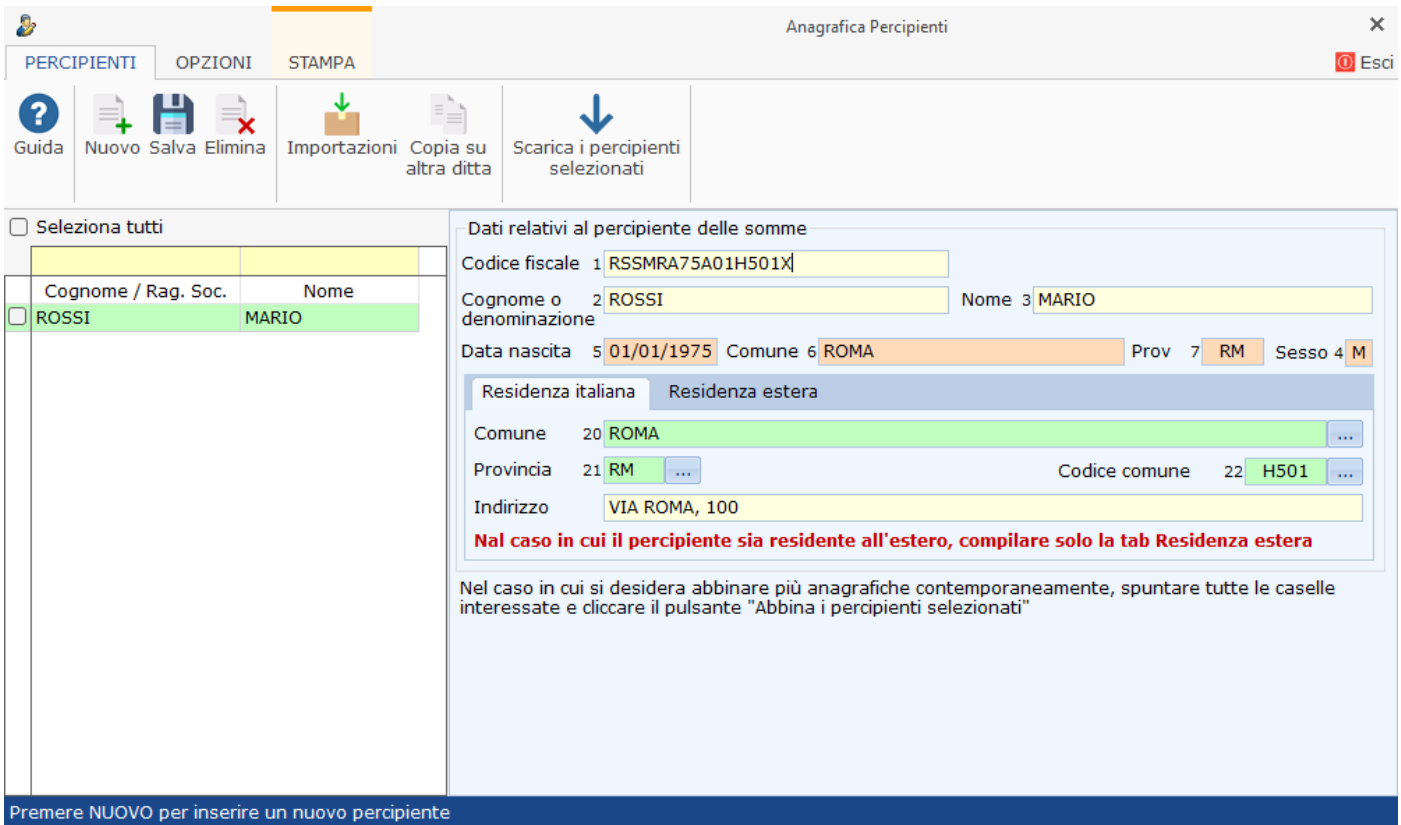

La gestione è così strutturata:

- Nella parte a sinistra si ha l'elenco di tutti i Percipienti inseriti;
- Nella parte a destra si hanno i dati anagrafici del Percipiente in cui si è posizionati.

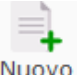

Cliccando il pulsante Nuovo è possibile inserire un nuovo Percipiente. I dati anagrafici da compilare sono: Codice fiscale, Cognome o Denominazione, Nome, Comune, Provincia, Indirizzo.

Qualora la causale del Percipiente sia **"N"** deve essere compilato anche il campo "Codice Comune".

I dati di nascita sono compilati automaticamente in base al codice fiscale, qualora il soggetto sia una Persona Fisica.

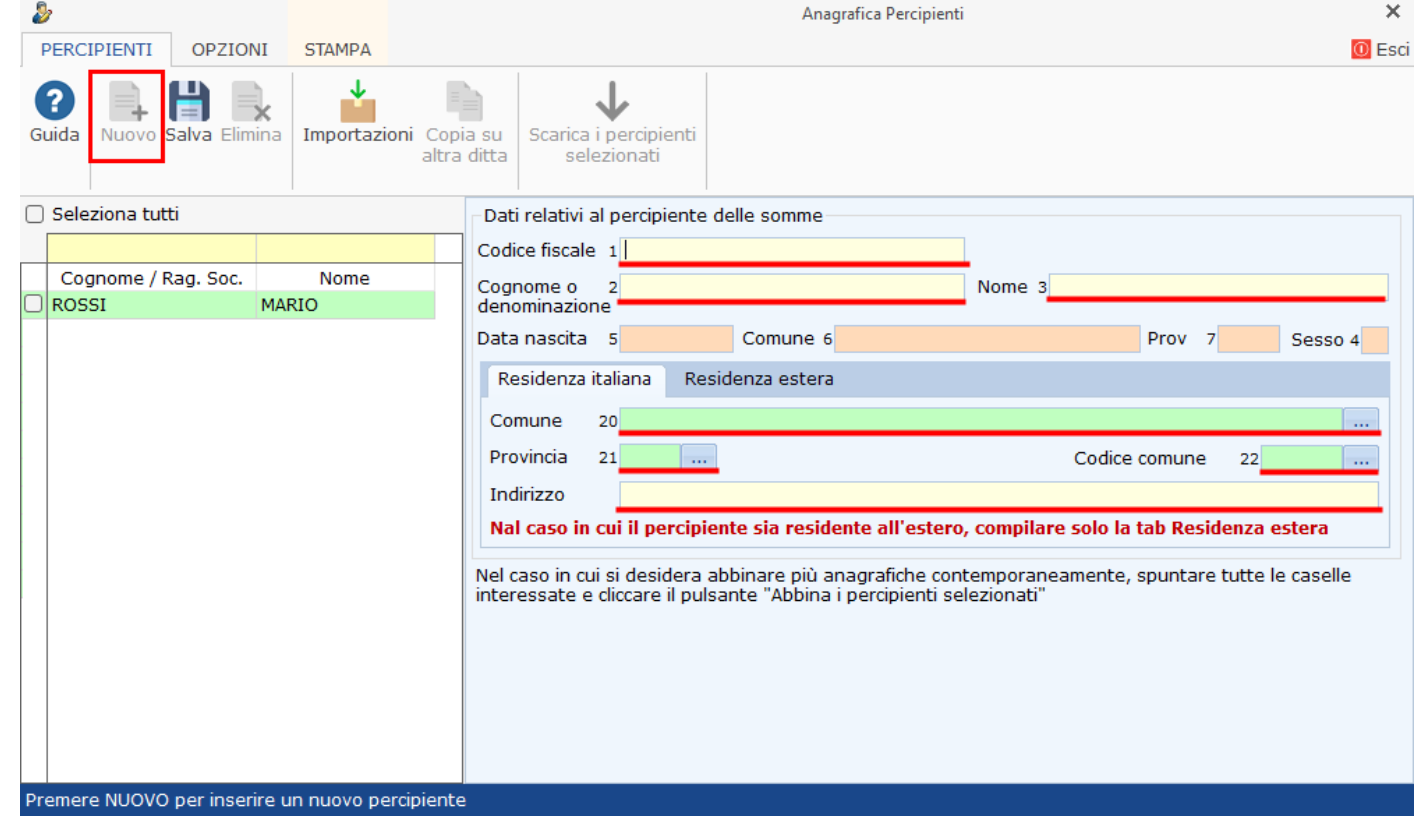

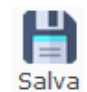

Una volta inseriti i dati del Percipiente o fatte le modifiche nella scheda, cliccare il pulsante .

## Funzioni della gestione

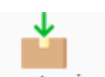

Cliccando il pulsante Importazioni a procedura propone due modalità per importare i dati anagrafici dei percipienti:

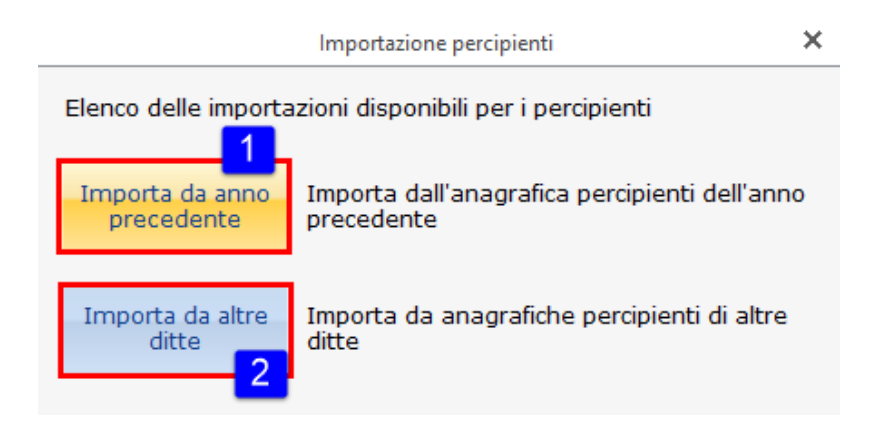

## 1) Importazione dall'anno precedente

La procedura riporta i dati presenti nella "Gestione dei percipienti" dell'anno precedente.

## 2) Importa da altre ditte

Questa importazione permette di importare nella ditta i percipienti presenti in altre ditte: nella maschera che si apre selezionare le anagrafiche che si vogliono importare e cliccare sul pulsante conferma

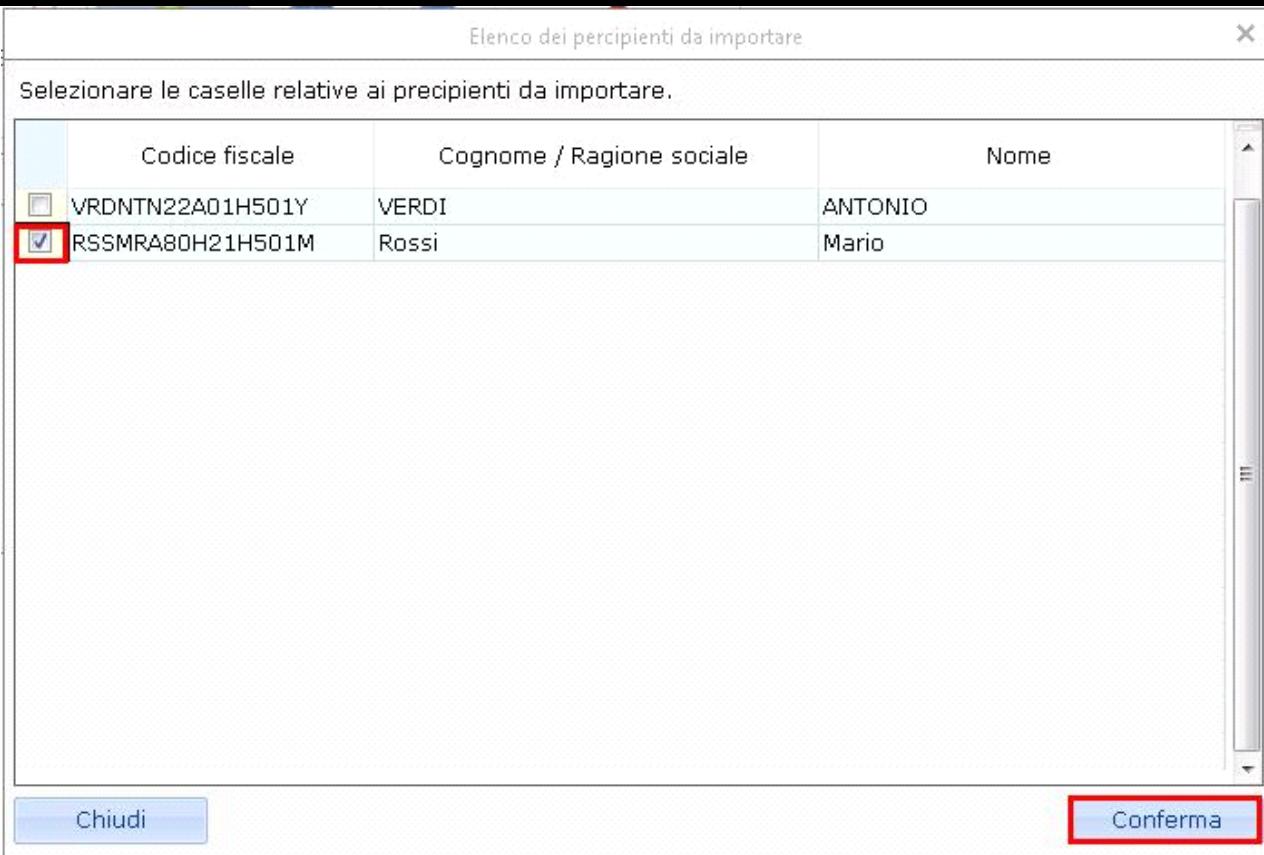

Tramite la funzione "Copia su altre ditte" è possibile copiare le anagrafiche da una ditta ad un'altra.

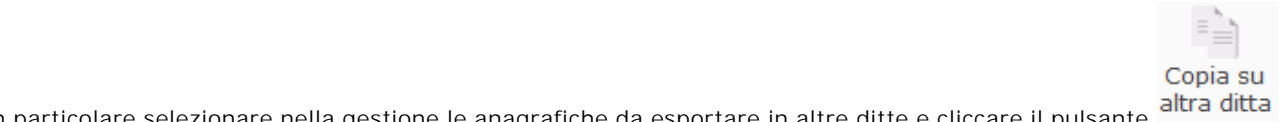

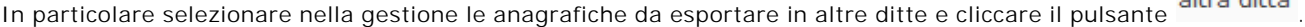

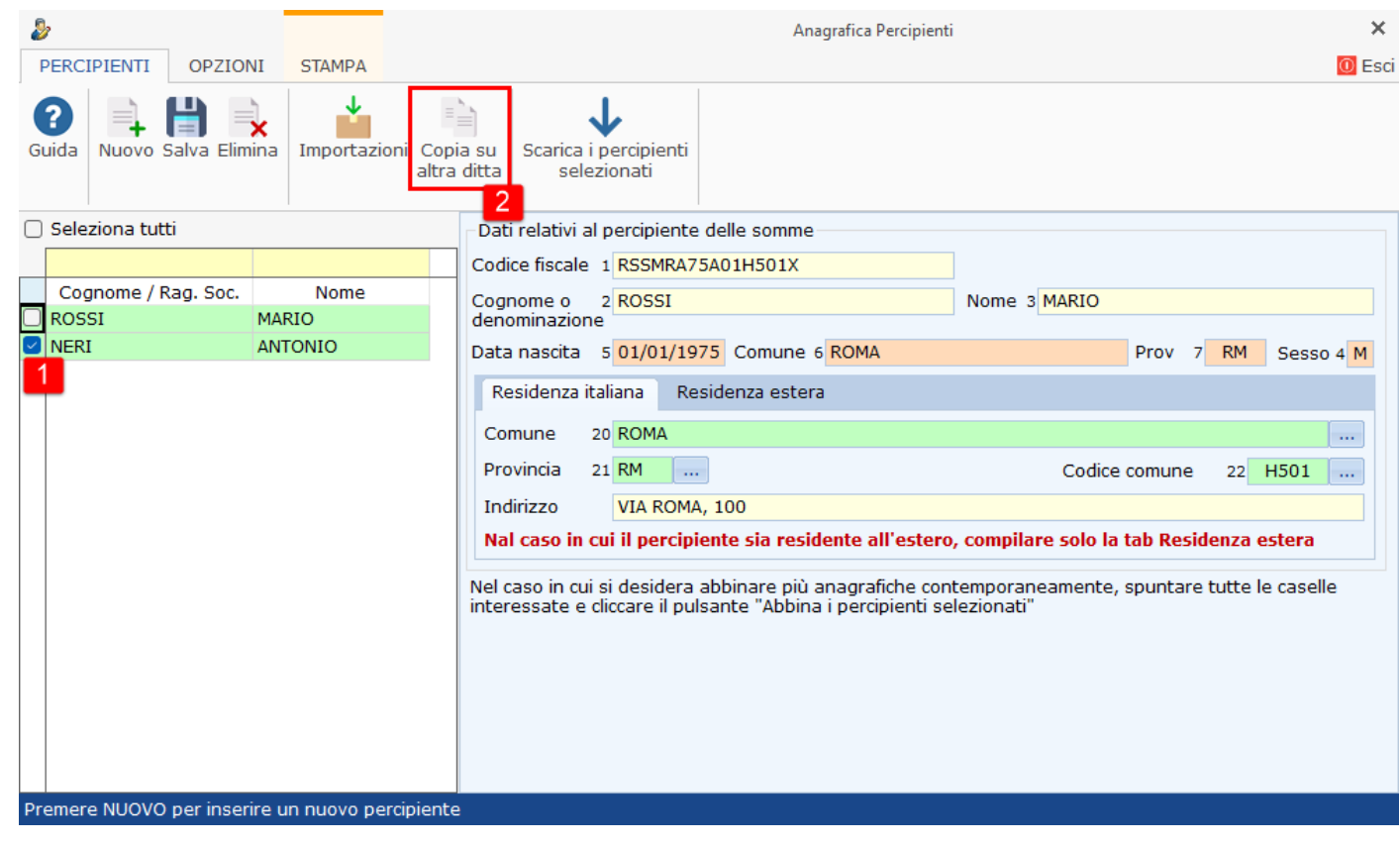

Nella maschera che si apre scegliere la ditta destinazione facendo doppio click sulla stessa.

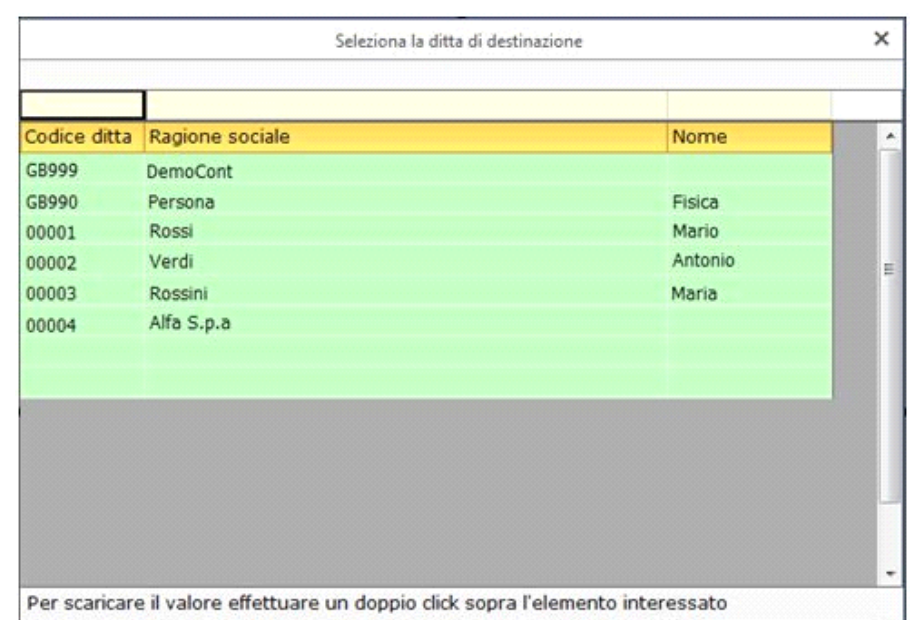

Una volta inseriti i Percipienti, per riportarli nella Gestione CU della Certificazione Unica, è necessario selezionarli e cliccare il pulsante

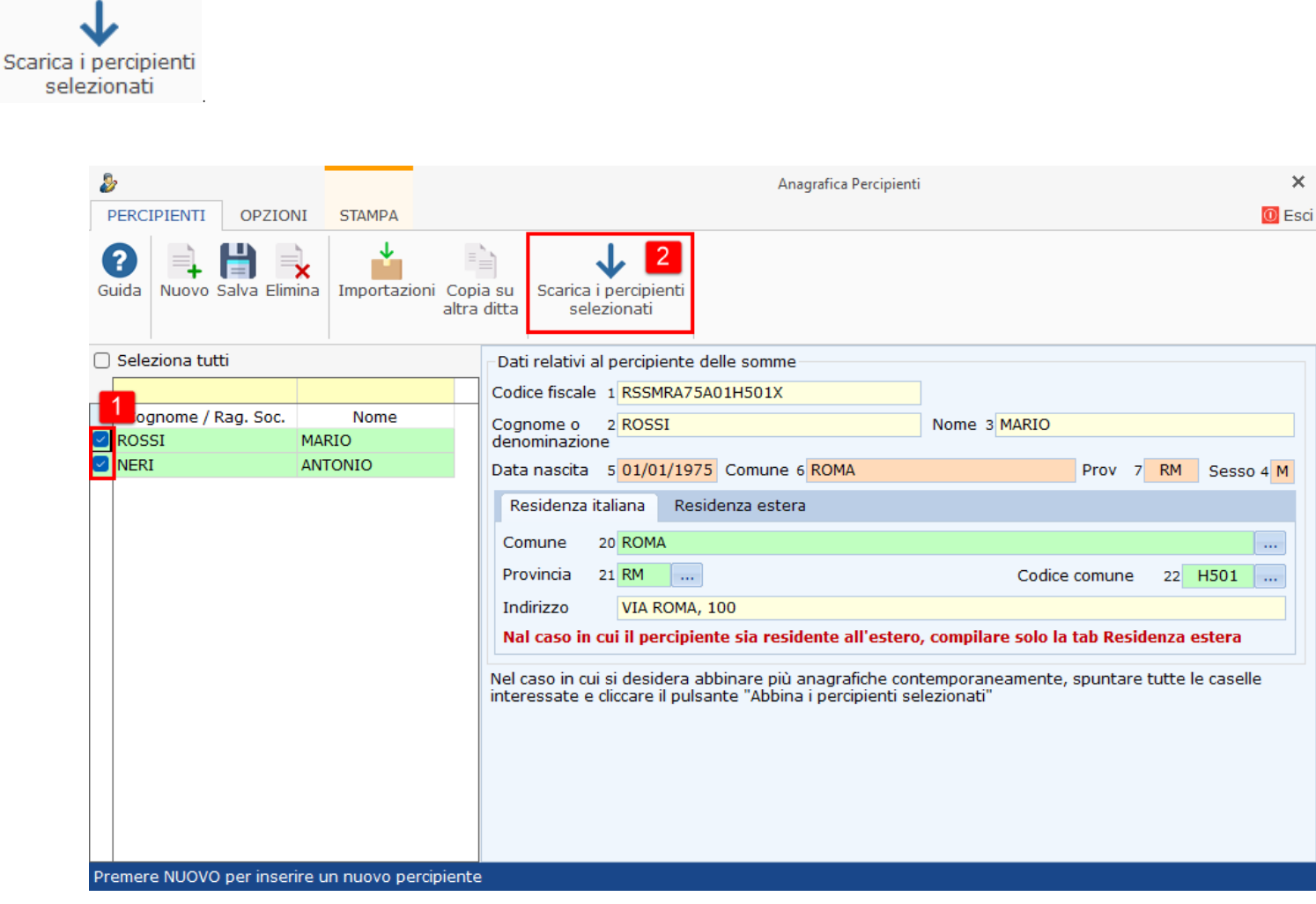

Altre funzioni della gestione

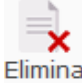

**per eliminare le anagrafiche Percipienti selezionate.**<br>Elimina per eliminare le anagrafiche Percipienti selezionate.

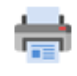

Stampa<br>per stampare la gestione.

**D** Esci per uscire dalla gestione senza scaricare nessun Percipiente.

N° doc. 39127 - aggiornato il 05/02/2024 - Autore: GBsoftware S.p.A

GBsoftware S.p.A. - Via B. Oriani, 153 00197 Roma - C.Fisc. e P.Iva 07946271009 - Tel. 06.97626336 - Fax 075.9460737 - [email protected]